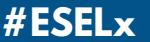

# **GUIA DO ESTUDAN -TE**

Escola Superior de Educação de Lisboa Escola Superior de Educação de Lisboa Lisboa Instituto Politécnico de Lisboa Instituto Politécnico de

1985

**TEXTOS** ESELx

**FOTOGRAFIA** Diogo Primitivo, Susana Torres

**DESIGN GRÁFICO** Susana Major, Designlab4U

**IMPRESSÃO** ESELx

Escola Superior de Educação de Lisboa Instituto Politécnico de Lisboa 2022

**#ESELx**

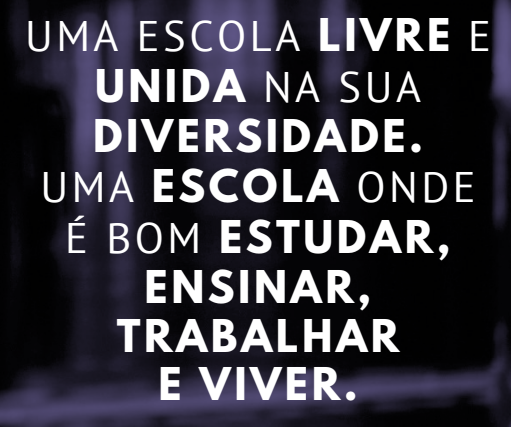

**''**

PAULO MORAIS-ALEXANDRE Presidente da ESELx

**''**

# **BEM-VINDOS**

Bem-vinda/o à Escola Superior de Educação de Lisboa, a nossa Escola.

Hoje passas a fazer parte de um universo, bem próprio, bem diferente, certamente mais exigente, mas também muito mais frutífero, já que tudo faremos para corresponder a todas as expetativas que tens.

Conta, para te acompanhar no percurso que agora se inicia, com a disponibilidade de toda a comunidade ESELx, todos os que na Escola estudam, os teus colegas, ou aqui trabalham, os professores e todos os outros funcionários e colaboradores, de todos os órgãos e serviços.

Nós cá estaremos para te acompanhar numa jornada que bem se pode tornar nos teus, mas também nossos, melhores tempos dos próximos anos.

Com amizade, Paulo Morais-Alexandre Presidente da ESELx

## $\mathcal{A}=\mathcal{A}(\mathcal{A})$  $\overline{a}$  $\vert -1 \vert$

## **A ESCOLA**

- **05 Apresentação**
- **06 Como chegar**
- **07 Mapa Campus IPL**
- **08 Mapa ESELx**
- **09 Serviços**
- **11 Website e Platformas**

#### $\sim1$  .  $\mathbf{L}$

# **ESELX**

## **APRESENTAÇÃO**

#### HISTÓRIA

A Escola Superior de Educação data do início do século XX. O edifício que hoje acolhe a escola foi construído entre 1913 e 1916, projetado pelo arquitecto Adães Bermudes para acolher a Escola Normal Primária de Lisboa, no âmbito da política de educação da 1ª República. Posteriormente, albergou a Escolas do Magistério Primário, até ao seu encerramento em 1988. A Escola Superior de Educação de Lisboa iniciou as suas atividades em 1985 e em 1990 passou a residir definitivamente no edifício onde hoje se encontra.

#### CURSOS

#### # LICENCIATURAS

\ Animação Sociocultural \ Artes Visuais e Tecnologias \ Educação Básica \ Mediação Artística e Cultural \ Música na Comunidade

#### # PÓS-GRADUAÇÕES

\ Animação de Histórias \ Design de Produtos Interativos para Educação \ Didática da Matemática \ Educação Digital \ Educação em Creche e outros Equipamentos com Crianças dos 0 aos 3 anos \ Marionetas e Formas Animadas \ Pedagogia Inclusiva

#### # MESTRADOS

#### **Profissionalizantes**

\ Educação Pré-Escolar \ Ensino de Educação Visual e Tecnológica no Ensino Básico \ Ensino do 1.º CEB e de Português e História e Geografia de Portugal no 2.º CEB \ Ensino do 1.º CEB e de Matemática e Ciências Naturais no 2.º CEB

#### **Não-Profissionalizantes**

\ Administração Educacional \ Didática da Língua Portuguesa no 1.º e no 2.º CEB \ Educação Artística \ Educação Especial \ Educação Social e Intervenção Comunitária \ Intervenção Precoce \ Jogo, Brinquedos e Linguagens na Educação de Infância - Erasmus Mundus Joint Master Degree

# **COMO CHEGAR**

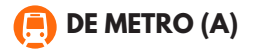

 $\mathbf{L}$ 

Para ir para a ESELX de metro, dirija-se até à estação Colégio Militar / Luz, linha azul (veja a estação em destaque no diagrama do metro). De lá, siga pela Avenida do Colégio Militar até à escola, conforme mostrado no mapa.

T

 $\mathbf{L}$ 

## **DE COMBOIO (B)**

Para ir para a ESELx de comboio, dirija-se até à Estação de Benfica na Linha de Sintra (ver estação em destaque no diagrama da CP). De lá, basta subir a estrada para a escola conforme mostrado no mapa.

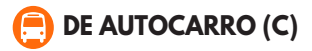

Existem várias opções para ir a ESELx de Autocarro, com paragens no Colégio Militar ou próximo à estação de comboios de Benfica. Ao lado pode ver a lista de autocarros que permitem chegar até à escola.

#### **PARAGEM NO COLÉGIO MILITAR (C1)**

- **703** Bº Santa Cruz Charneca
- **729** Bº Padre Cruz Algés
- **750** Estação Oriente Algés
- **764**  Cidade Universitária-Damaia De Cima
- **765**  Colégio Militar (Metro) Rua João Ortigão Ramos
- **767** Campo Mártires Da Pátria Damaia Estação
- **799** Alfragide Norte Av. Colégio Militar (Metro)

#### **PARAGEM NA ESTAÇÃO DE COMBOIOS DE BENFICA (C2)**

- **758** Cais Sodré Estação De Miraflores
- **703**  Bº Santa Cruz Charneca
- **724**  Pontinha Alcântara Cç. Da Tapada
- **729**  Bº Padre Cruz Algés
- **750** Estação Oriente Algés
- **754** Alfragide Campo Pequeno
- **764**  Cidade Universitária Damaia De Cima
- **799** Alfragide Norte Av. Colégo Militar (Metro)

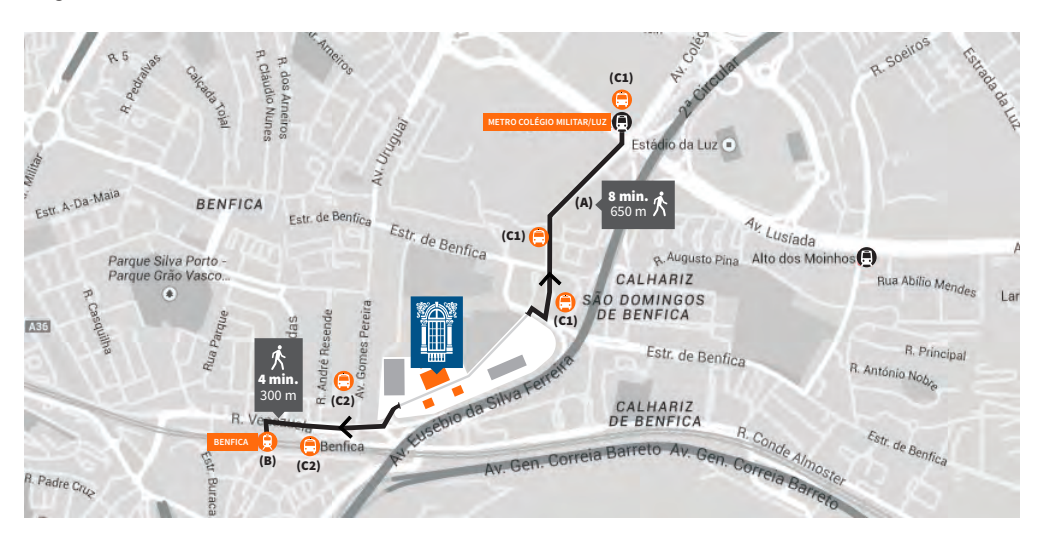

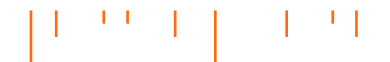

# **MAPA DO CAMPUS**

#### **CAMPUS DE BENFICA DO IPL**

Instituto Politécnico de Lisboa

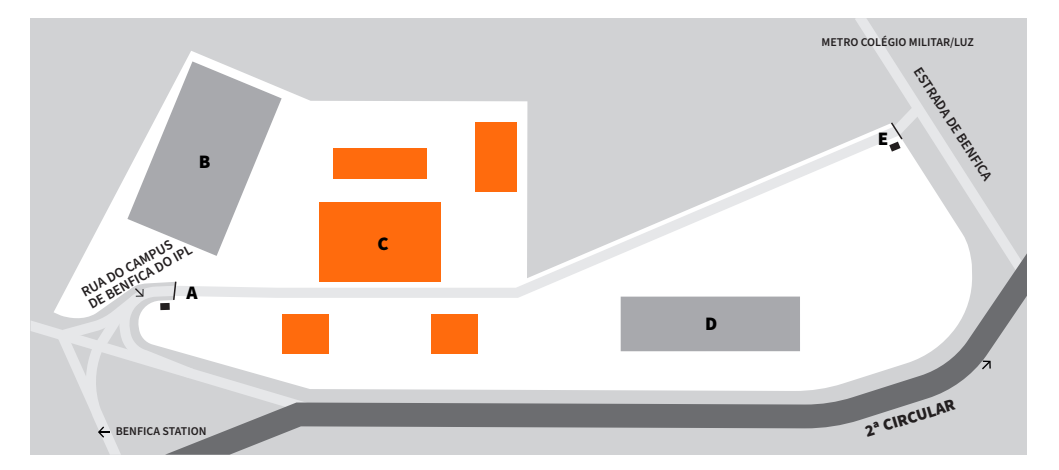

- **A ENTRADA 1**
- **B ESML** | Escola Superior de Música de Lisboa
- **C ESELx** | Escola Superior de Educação de Lisboa
- **D ESCS** | Escola Superior de Comunicação Social
- **E ENTRADA 2**

#### $1 - 1$  $\pm$  $\mathbf{I}$

# **MAPA DA ESELx**

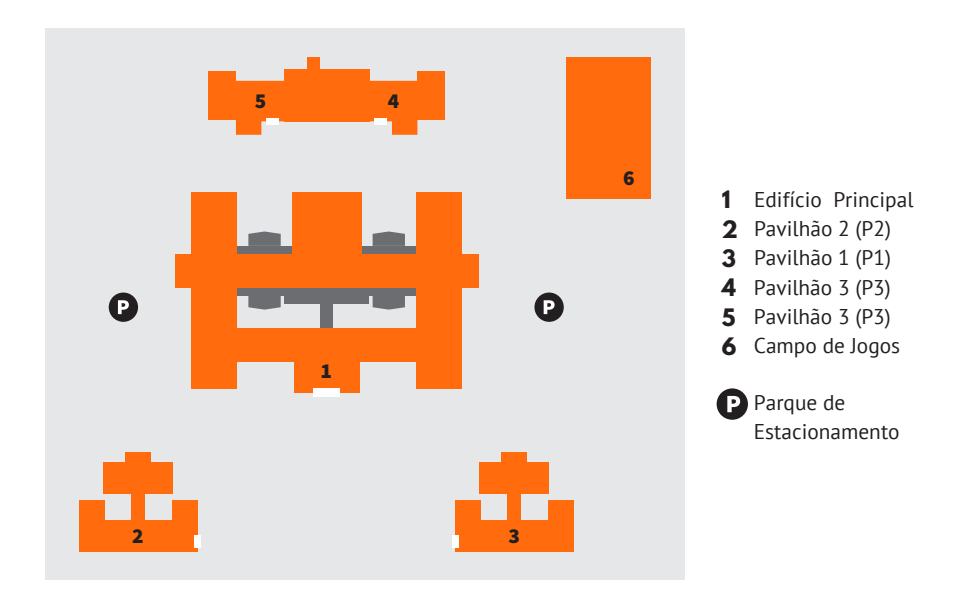

## 1 **PISO TÉRREO**

ENTRADA TESOURARIA SERVIÇOS ACADÉMICOS RECURSOS HUMANOS GABINETE DE RELAÇÕES INTERNACIONAIS CANTINA /BAR MINICAMPUS IPL SALÃO NOBRE ANFITEATRO

**1.º PISO PRESIDÊNCIA** SALAS DE COMPUTADORES SALAS DE TEATRO GABINETE DE AUDIOVISUAIS E MULTIMÉDIA BIBLIOTECA SALAS DE MÚSICA SALAS ARTES PLÁSTICAS

- **PAVILHÃO** SALAS ARTES PLÁSTICAS **2**
- **3 PAVILHÃO** SALAS MATEMÁTICA **1**
- **4 PAVILHÃO ASSOCIAÇÃO DE ESTUDANTES** SALA DE ESTUDO **3**
- **5 PAVILHÃO** SAS -SERVIÇOS DE AÇÃO SOCIAL **3**

## 6 **CAMPO DE JOGOS**

#### **SERVIÇOS ACADÉMICOS E TESOURARIA**

Os serviços académicos estão situados na entrada do edifício. A responsável pelo serviço é Sílvia Santos.

 $\overline{\smile}$ **EMAIL** [s.academicos@eselx.ipl.pt](mailto:s.academicos@eselx.ipl.pt) **EMAIL** [grima@sc.ipl.pt](mailto:grima@sc.ipl.pt)

#### **GABINETE DE RELAÇÕES INTERNACIONAIS**

O gabinete de relações internacionais está situado no térreo. A responsável pelo serviço é é Cristina Marques.

## **AUDIOVISUAIS E MULTIMÉDIA**

Situado no 1.º Piso junto à biblioteca, encontrase um estúdio com recursos audiovisuais, uma sala escura e um laboratório multimédia que os alunos podem utilizar mediante solicitação.

## **SAS - SERVIÇOS DE AÇÃO SOCIAL**

O SAS permite a atribuição de Benefícios Sociais aos alunos através de um registo e análise da sua situação.

**EMAIL** [helpdesk@eselx.ipl.pt](mailto:helpdesk@eselx.ipl.pt)

## **SITE** <www.sas.ipl.pt>

#### **CANTINA/BAR**

Um lugar onde você pode fazer todas as suas refeições.

∩ **HORÁRIO** SEGUNDA A SEXTA - FEIRA 8h to 21h

## **INFORMÁTICA**

Garante suporte técnico na utilização dos recursos computacionais disponíveis para estudantes e docentes da ESELx.

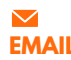

**EMAIL** [helpdesk@eselx.ipl.pt](mailto:helpdesk@eselx.ipl.pt)

#### **PROVEDOR DO ESTUDANTE**

É responsabilidade do Provedor do Estudante considerar as reclamações dos alunos sobre questões educacionais, administrativas e de ação social.

 $\blacktriangledown$ 

**EMAIL** [provedordoestudante@ipl.pt](mailto:provedordoestudante@ipl.pt)

#### **BIBLIOTECA**

Situada no 1.º Piso, a biblioteca possui uma ampla variedade de literatura. Os computadores podem ser usados para pesquisar e localizar os livros. Existe um espaço para trabalhos de grupo e estudos individuais. É necessário um cartão da biblioteca para a requisição de livros, este pode ser solicitado na biblioteca.

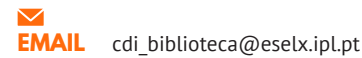

#### **ASSOCIAÇÃO DE ESTUDANTES**

Eleito pelos alunos a cada 3 anos, a associação de estudantes desenvolve uma série de atividades sociais e culturais para os estudantes, além de auxiliar em todos os assuntos relacionados à tradição académica.

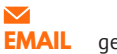

**EMAIL** [geralaeeselx@gmail.com](mailto:geralaeeselx@gmail.com)

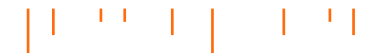

# **WEBSITE E PLATFORMAS**

## **CREDÊNCIAIS INSTITUCIONAIS**

Ao chegar à ESELx, será atribuído um número institucional, que poderá ser utilizado para aceder às diferentes plataformas online.

#### **# ACESSO WEBMAIL**

Para ativares o email institucional e gerir as suas configurações segue todos os passos disponíveis no website IPL Net [\(https://](www.net.ipl.pt) [www.net.ipl.pt/\)](www.net.ipl.pt)

#### **# ACESSO REDE WIRELESS**

Para aceder à rede sem fios "eduroam" é necessário configurar, segue todos os passos<br>disponíveis no vebsite IPL Net disponíveis no website IPL Net [\(https://www.net.ipl.pt/\)](www.net.ipl.pt)

#### **# ACESSO AO WEBSITE**

Para acederes a toda a informação disponivel para os estudantes da ESELx deve ser feito o login no website (canto superior direito) e irá surgir uma nova entrada de menu - "Alunos", onde podes consultar informações académicas, horários, plataformas de apoio, etc. Ao estar o login feito conseguirás também aceder diretamente à maioria das plataformas utilizadas, sem ser necessário novo login.

Plataformas: netPA - Portal Académico Moodle ComPEnD

#### **# OFFICE 365**

# utilização de Office Online (Word, PowerPoint, Excel e OneNote) # instalação das aplicações do Office no seu equipamento # armazenamento na "nuvem" através do serviço OneDrive

Condições para poder usufruir: # ter um endereço de e-mail institucional activo – pro ex.: user@unidadeorganica.ipl.pt #os estudantes podem utilizar o serviço até concluir os estudos ou deixarem de estar inscritos numa das escolas do IPL

Para proceder à activação consulta o website IPL Net [\(https://www.net.ipl.pt/\)](www.net.ipl.pt)

### **# GOOGLE EDUCAÇÃO**

Condições para poder usufruir: # ter um endereço de e-mail institucional activo – pro ex.: user@unidadeorganica.ipl.pt #os estudantes podem utilizar o serviço até concluir os estudos ou deixarem de estar inscritos numa das escolas do IPL

Para proceder à activação consulta o website IPL Net [\(https://www.net.ipl.pt/\)](www.net.ipl.pt)

#### $\mathbf{L}$  $\mathbf{L}$

## **# ATIVAÇÃO DO EMAIL**

[VER O TUTORIAL](https://youtu.be/4OMUOhOUrv4)

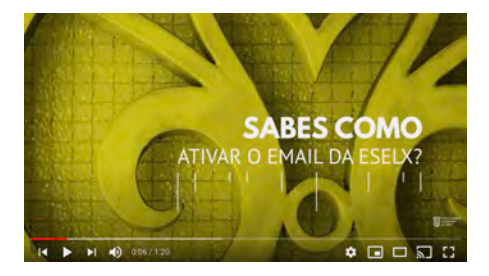

#### **# ACESSO AO EMAIL**

[VER O TUTORIAL](https://youtu.be/dW3kn9zEssE)

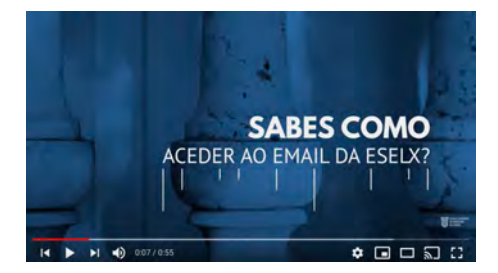

#### **# ENCAMINHAR O EMAIL**

[VER O TUTORIAL](https://youtu.be/8uPNjeQtKcg)

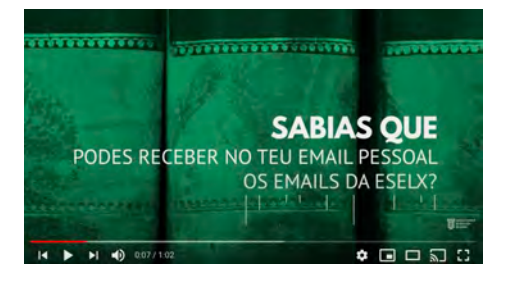

#### **# ACESSO AOS COMPUTADORES**

[VER O TUTORIAL](https://youtu.be/Hpc9dWoyZI0)

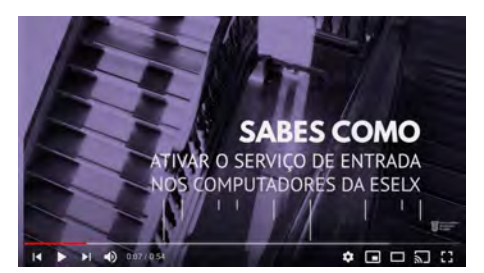

## **# ACESSO NETPA**

[VER O TUTORIAL](https://youtu.be/_X5YnmCPzkA)

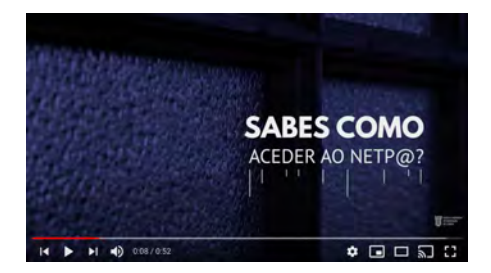

#### **# REQUISITAR DO DOCUMENTOS ATRAVÉS DO NETPA**

[VER O TUTORIAL](https://youtu.be/fCfBOyWZFR8)

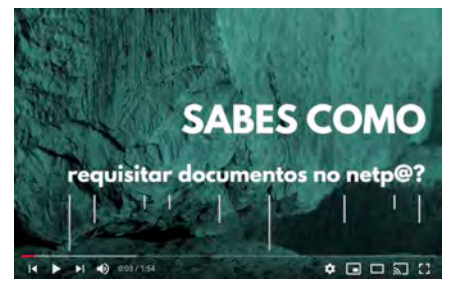

#### $\sim1$  .  $1 - 1$ Ī 1

#### **# ACESSO MOODLE**

[VER O TUTORIAL](https://youtu.be/tcpKkmCBazw)

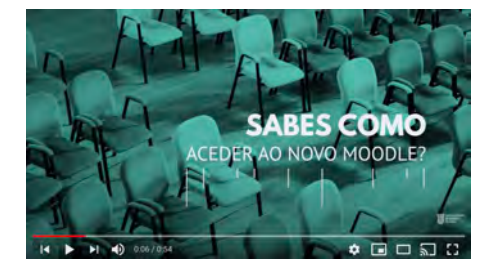

#### **# ACESSO AO COMPEND**

[VER O TUTORIAL](https://youtu.be/hGA3j2SoBa0)

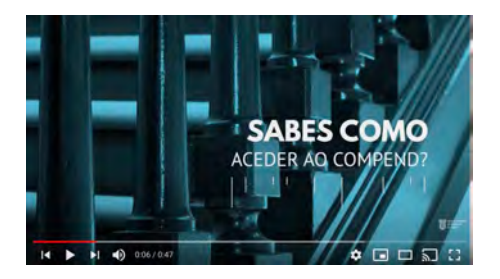

#### **# IMPRESSÃO A PARTIR DOS COMPUTADORES DA ESELx**

[VER O TUTORIAL](https://youtu.be/rd6RQWpCNak)

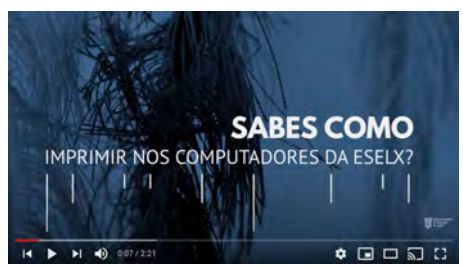

### **# ACESSO ÁREA RESERVADA À COMUNIDADE DA ESELX**

[VER O TUTORIAL](https://youtu.be/w7I9v_LwROs)

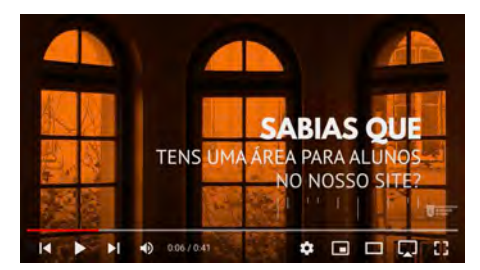

#### **LOCALIZAÇÃO**

Escola Superior de Educação de Lisboa Campus de Benfica do IPL 1549-003 Lisboa

#### **CONTACTOS**

**Telefone** (+351) 217 115 500

#### **Email**

[eselx@eselx.ipl.pt](mailto:eselx@eselx.ipl.pt)

#### **SITE**

<www.eselx.ipl.pt>

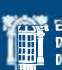

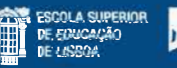

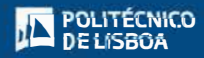

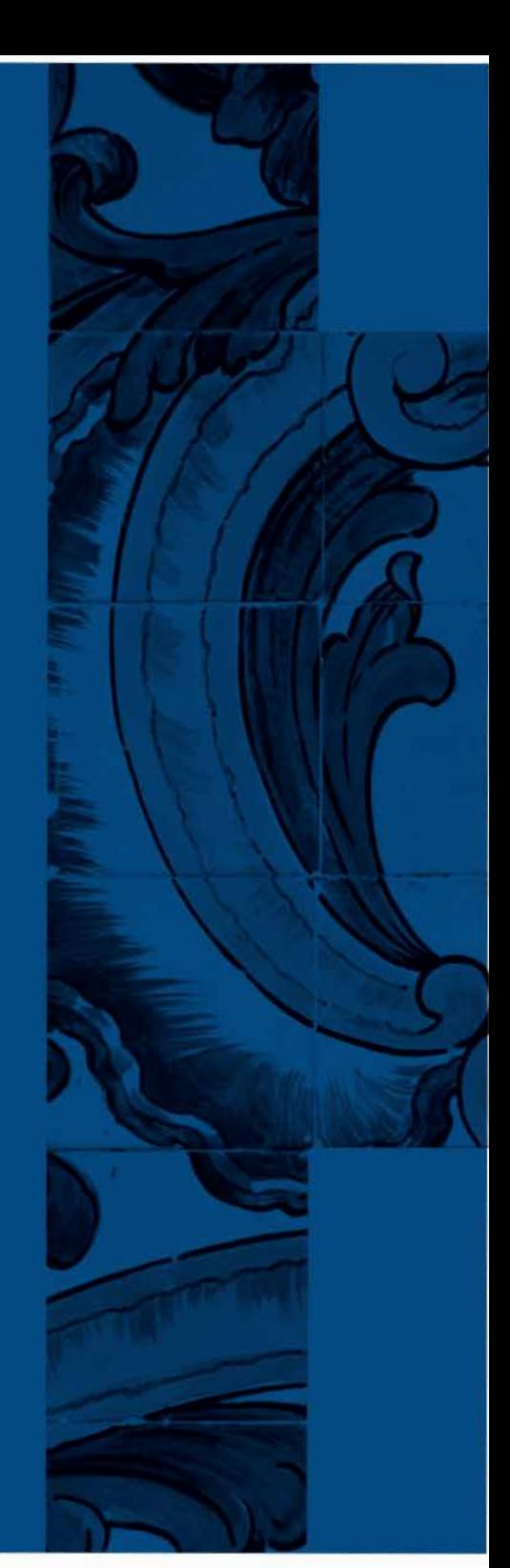